## <span id="page-0-0"></span>**Auswertung - Fortbildungstage (PraxisPad)**

In diesem Artikel werden Ihnen die Einstellungen und Ansichten der Auswertung "Fortbildungstage" beschrieben. Diese Auswertung ermittelt für Sie die Anzahl der Fortbildungstage Ihrer Mitarbeiter.

Beachten Sie bitte, dass MediFox therapie bei Fortbildungstagen jeden Tag des Λ Abwesenheitszeitraums als Fortbildungstag wertet, somit auch Wochenenden und Feiertage.

## Vorgehensweise

## **Auswertung - Fortbildungstage** 1. Tippen Sie oberhalb der Auswertung "Fortbildungstage" auf das Zahnradsymbol, um die Einstellungen der Auswertung aufzurufen. Filtern Sie die Daten hier nach der gewünschten Filiale und dem Auswertungszeitraum. Mitar  $\circ$   $\circ$ Krankenstand  $PV = Q + Q$ Einstellunger .<br>Filov Mona  $Q$  $Q$  $PV$   $Q$   $Q$ Quarta .<br>Jahr 18 המד<br>18 הם 18<br>18 הם 18<br>19 הם 19<br>10 הם 18<br>19 הם 18 luni 2021 Mai 2021  $28m$ €  $^{\circ}$

2. Tippen Sie oben rechts oberhalb der Auswertung "Fortbildungstage" auf die Schaltfläche "PV", um den Periodenvergleich zu öffnen. Im Periodenvergleich können Sie nachvollziehen, wie sich die Anzahl der Fortbildungstage im Vergleich zum Vorjahr entwickelt hat.

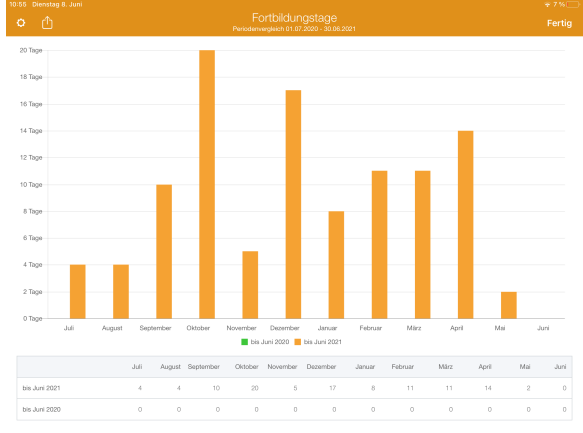

## Verwandte Artikel

- [Auswertung Fortbildungstage](#page-0-0)  [\(PraxisPad\)](#page-0-0)
- Auswertung [Umsatzverteilung / Video](https://wissen.medifoxdan.de/pages/viewpage.action?pageId=21693288)  [\(WebApp\)](https://wissen.medifoxdan.de/pages/viewpage.action?pageId=21693288)
- [Auswertung Krankenstand /](https://wissen.medifoxdan.de/pages/viewpage.action?pageId=21693284)  [Video \(WebApp\)](https://wissen.medifoxdan.de/pages/viewpage.action?pageId=21693284)
- [Ansichten im Controlling /](https://wissen.medifoxdan.de/pages/viewpage.action?pageId=21693304)  [Video \(WebApp\)](https://wissen.medifoxdan.de/pages/viewpage.action?pageId=21693304)
- [Auswertung Fortbildungstage](https://wissen.medifoxdan.de/pages/viewpage.action?pageId=21693301)  [/ Video \(WebApp\)](https://wissen.medifoxdan.de/pages/viewpage.action?pageId=21693301)
- [Auswertung Krankenstand](https://wissen.medifoxdan.de/pages/viewpage.action?pageId=21693574)  [\(PraxisPad\)](https://wissen.medifoxdan.de/pages/viewpage.action?pageId=21693574)
- [Auswertung Krankenstand /](https://wissen.medifoxdan.de/pages/viewpage.action?pageId=21693076)  [Video \(PraxisPad\)](https://wissen.medifoxdan.de/pages/viewpage.action?pageId=21693076)
- [Auswertung](https://wissen.medifoxdan.de/pages/viewpage.action?pageId=21693580)
- [Mitarbeitereffizienz \(PraxisPad\)](https://wissen.medifoxdan.de/pages/viewpage.action?pageId=21693580) [Auswertung -](https://wissen.medifoxdan.de/pages/viewpage.action?pageId=21693080)
- [Umsatzverteilung / Video](https://wissen.medifoxdan.de/pages/viewpage.action?pageId=21693080)  [\(PraxisPad\)](https://wissen.medifoxdan.de/pages/viewpage.action?pageId=21693080)
- [Auswertung Urlaubstage](https://wissen.medifoxdan.de/pages/viewpage.action?pageId=21693607)  [\(PraxisPad\)](https://wissen.medifoxdan.de/pages/viewpage.action?pageId=21693607)

3. Tippen Sie oberhalb der Auswertung "Fortbildungstage" auf das Lupensymbol, um die Detailansicht zu öffnen. In der Detailansicht wird Ihnen angezeigt, welche Mitarbeiter im Auswertungszeitraum wie viele Tage auf Fortbildung waren.

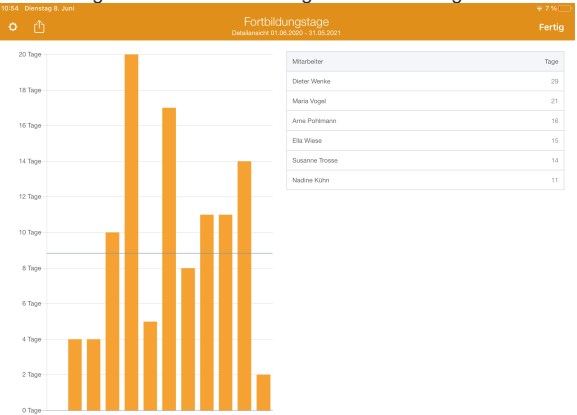

4. Aus dem Periodenvergleich bzw. der Detailansicht heraus können Sie die Auswertung über die Aktionsschaltfläche oben links als CSV-Datei exportieren. So können Sie die Daten bei Bedarf mit Microsoft Excel individuell aufbereiten.

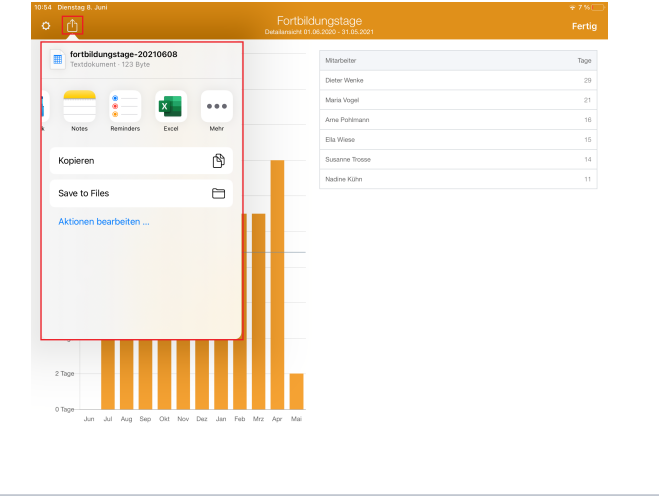

 $\odot$ 

Eine Videoanleitung zum Auswerten der Fortbildungstage finden Sie unter: [Auswertung -](https://wissen.medifoxdan.de/pages/viewpage.action?pageId=21693066)  [Fortbildungstage / Video \(PraxisPad\)](https://wissen.medifoxdan.de/pages/viewpage.action?pageId=21693066)